# **Interaction Plots**

- [What is the Interaction plot?](#page-0-0)
- [Viewing the Interaction plot](#page-0-1)
- [Configuring the Interaction plot](#page-0-2)

### <span id="page-0-0"></span>What is the Interaction plot?

The Interaction plot is used to visualize values of a feature for groups considered by a statistical test. An interaction tests for whether the effect of one factor is dependent on another factor. For example, in an experiment where drug-resistant or drug-sensitive cell lines are treated with either vehicle or drug, we would expect the effect of the drug to depend on whether the cell line is drug-resistant or drug-sensitive; to account for this, we would include an interaction between cell line and treatment in the statistical test.

 The x-axis of the interaction plot is one of the categorical attributes or factors included in the interaction. The y-axis is the LSMean of the normalized counts for a feature. The points represent the groups formed by combination of the two factors included in the interaction, e.g., drug-sensitive vehicle treated, drug-sensitive drug treated, drug-resistant vehicle treated, and drug-resistant drug treated.

#### <span id="page-0-1"></span>Viewing the Interaction plot

The Interaction plot is available in Feature list data nodes generated by [ANOVA](https://documentation.partek.com/pages/viewpage.action?pageId=5243071), [GSA](https://documentation.partek.com/display/FLOWDOC/GSA), and Hurdle model differential analysis tasks when two categorical attributes are included as factors in the statistical test. For ANOVA and Hurdle model, an interaction between the two factors must also be included.

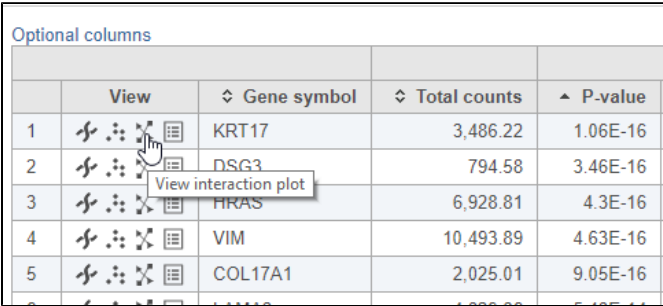

• Click the **View interaction plot** button **in the View column of the task report (Figure 1)** 

Figure 3. Opening an interaction plot

## <span id="page-0-2"></span>Configuring the Interaction plot

The interaction plot can be configured using the control panel to the left of the plot (Figure 2).

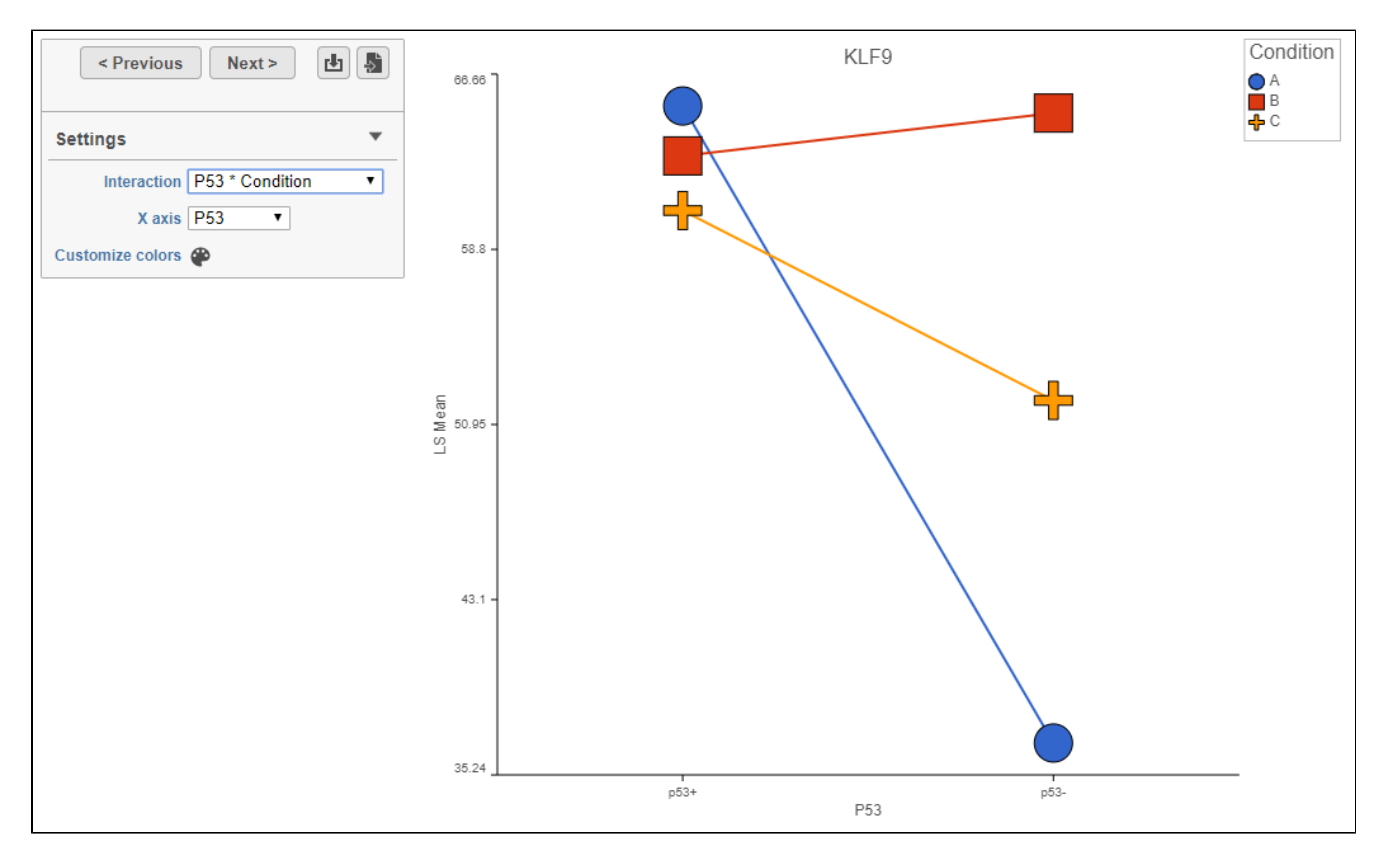

Figure 4. Interaction plot options

Points on the plot are the groups formed by the combination of the two factors in the selected interaction.

The feature ID is shown in the plot title.

The y-axis is the LSmean of the normalized counts for the feature.

The x-axis is used to group points by the levels of one of the two factors.

The points on the plot are colored, shaped, and connected by the factor in the selected interaction that is not being used as the x-axis.

To switch between interactions included in the statistical test, use the *Interaction* drop-down menu.

To switch the factors being used to group and color/shape the points, use the X-axis drop-down menu to change the x-axis grouping factor.

Click **< Previous** and **Next >** to move up and down the table.

Click the **Save image** button **the state in save a PNG** or SVG image to your computer.

Click the **Send to notebook** button **the send the image to a page in the Notebook.** 

#### Additional Assistance

If you need additional assistance, please visit [our support page](http://www.partek.com/support) to submit a help ticket or find phone numbers for regional support.

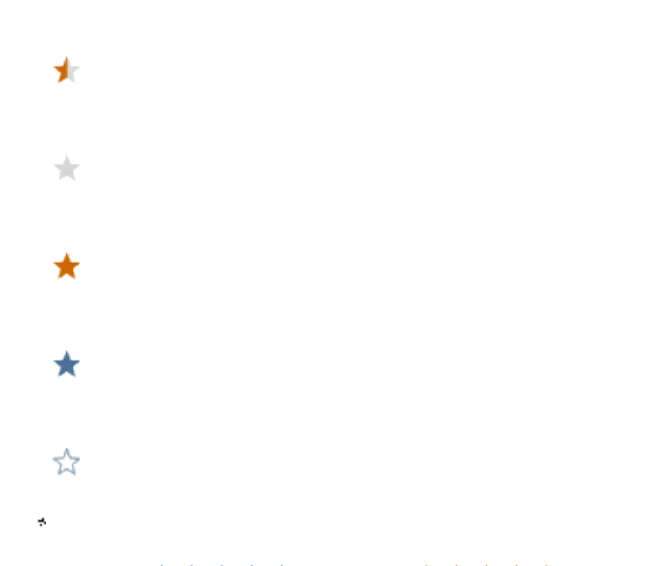

Your Rating: A A A A A Results:  $\star \star \star \star$  7 rates